2018年9月 (第3版)\* 2018 年 7 月(第 2 版)\*\* 2016 年 12 月(第 1 版)

プログラム1 疾病診断用プログラム

認証番号 : 228AKBZX00106000

月 (第1版)<br>アログラム 1 疾病診断用プログラム<br>管理医療機器 汎用画像診断装置ワークステーション用プログラム JMDN コード: コード:70030012

#### 画像診断ワークステーション 画像診断ワークステーション iRad iRad-IA IFC201502 型

### 【形状・構造及び原理等】

1) 形状・構造\*

本プログラムは、一般撮影装置(CR)、X 線コンピュー タ断層撮影装置 (CT)、または磁気共鳴画像装置 (MRI)、 または放射線治療計画プログラム または放射線治療計画プログラムなどの診療画像撮影装 置で得られた情報を表示し、更に処理して診療のために提 供するプログラムである。 供するプログラムである。 供するプログラムである。さらに、テンプレート画像や、 コブ角、アウトライン、垂直線、平行線、中心線、交点、 コブ角、アウトライン、垂直線、平行線、中心線、交点、 中点等の計測結果を用いて、手術時に使用するインプラン ト等の選択を補助する。 ジラムなどの診療画像撮影装<br>、更に処理して診療のために提<br>さらに、テンプレート画像や、

- 2) 主機能
	- 画像や情報の処理機能
	- 画像表示機能
	- 外部装置との入出力機能
- 3) 付帯機能\*
	- 記録/ 保存/削除機能
	- 動画表示機能
	- 一般画像計測機能
	- 高度な表示及び処理の機能
	- 三次元画像処理機能
	- インプラント選択補助機能(オプション)
	- 放射線治療計画画像 放射線治療計画画像表示機能(オプション)
- 4) システム構成 \*

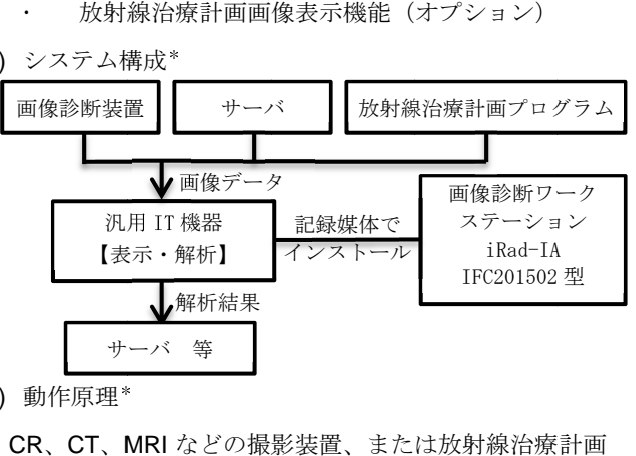

5) 動作原理\*

CR、CT、MRI MRI などの撮影装置、 などの撮影装置、または放射線治療計画 プログラムのインストールされている汎用 IT 機器、または

し、診療のために表示する。 し、診療のために表示する。さらに、テンプレート画像や、 さらに、テンプレート画像や、 コブ角、アウトライン、垂直線、平行線、中心線、交点、 中点等の計測を行い、解析結果を保存することができる。 中点等の計測を行い、解析結果を保存することができる。 画像等の情報通信は DICOM DICOM 規格に準拠している。 これらの画像を保管しているサーバなどから画像を受信<br>し、診療のために表示する。さらに、テンプレート画像や、<br>コブ角、アウトライン、垂直線、平行線、中心線、交点、<br>中点等の計測を行い、解析結果を保存することができる。<br>画像等の情報通信は DICOM 規格に準拠している。 コブ角、アウトライン、垂直線、平行線、中心線、交点、 これらの画像を保管しているサーバなどから画像を受信 さらに、テンプレート画像や、直線、平行線、中心線、交点、結果を保存することができる。<br>結果を保存することができる。<br><br>り<br>り、規格に準拠している。<br>れた人体の画像情報をコンピ<br>象情報を診療のために提供する<br><br>診断機能を有していない。<br>お様能を有していない。

#### 【使用目的 【使用目的又は効果】 又は効果】

画像診断装置等から提供された人体の画像情報をコンピ 画像診断装置等から提供された人体の画像情報をコンピ ュータ処理し、処理後の画像情報を診療のために提供する 画像診断装置等から提供された人体の画像情報をコンピュータ処理し、処理後の画像情報を診療のために提供する ュータ処理し、処理後の画像情報を診療のために提供すること。また、本品目は自動診断機能を有していない。 こと。また、本品目は自動診断機能を有していない。

# 【使用方法等】

1) 使用直前準備 \*

2. これらの画像を保管しているサーバなどから画像を受信している。「これは、初期のただ、これを実現している。<br>2.は破気率隔面像製造(MRI)、中点等の計画に行い、解析設備や保管していた。<br>2.は破気率開画像機能線(FCP)には、常には、解析設備や保管している。<br>アルなどの動物販管、「直接用的又は爆動している。平行後、平行後、中心を、交信している。<br>アルなどの動物販管、「直接用的は機能の自動性ののの「除化中間」とができると思う<br>この 本品目は、下記の仕様を満たす汎用 本品目は、下記の仕様を満たす汎用 IT 機器に製造販売 業者が指定した方法(添付文書又はプログラムに含めた電 本品目は、下記の仕様を満たす汎用業者が指定した方法(添付文書又はプログラムに含めた電 業者が指定した方法(添付文書又はプログラムに含めた電<br>磁的記録に記載された手順)でインストールして使用する。 さらに、添付文書「保守・点検に関する事項」に定められ さらに、添付文書「保守・点検に関する事項」に定められ ている、始業点検を行う ている、始業点検を行う ている、始業点検を行う。

- CPU : Intel®Core™i5 2.80GHz×4 Core™i5 2.80GHz×4 以上
- メモリ : 4GB 以上
- その他 Internet Explorer11.0 推奨 Java1.6.0\_ .0\_21/1.7.0\_17/1.8.0\_31/1.8.0\_1 /1.7.0\_17/1.8.0\_31/1.8.0\_101 推奨
- ※ 上記汎用 IT 機器は、汎用 IT 機器・部品であ 機器・部品であ

るため、上記仕様は一例である。 るため、上記仕様は一例である。 るため、上記仕様は一例である。

2) 使用準備

インストール先の機器の電源を入れ インストール先の機器の電源を入れ インストール先の機器の電源を入れ、本プログラムを起 本プログラムを起 動する。 動する。

3) 操作

画像データを取得する。機能を選択する。必要に応じて 画像データを取得する。機能を選択する。必要に応じて 結果を保存する。 結果を保存する。

4) 終了

画面上の終了アイコンをクリックするかあるいはメニ 画面上の終了アイコンをクリックするかあるいはメニュー項目から終了機能を選択し本プログラムを終了させる。必要に応じて電源を切る。 ュー項目から終了機能を選択し本プログラムを終了させ ュー項目から終了機能を選択し本プログラムを終了させ る。必要に応じて電源を切る。

※ 操作方法の詳細は、取扱説明書を参照 操作方法の詳細は、取扱説明書を参照 操作方法の詳細は、取扱説明書を参照のこと のこと。

取扱説明書を必ず御参照ください 取扱説明書を必ず御参照ください

# 【使用上の注意】

- 1. 機器を設置·利用する時は、汎用 IT 機器に付属 の使用上の注意を守り正しく設置·使用するこ と。
- 2. 本装置を使用する前に必ず始業点検を行い、機 本装置を使用する前に必ず始業点検を行い、機 器が正常に作動することを確認すること。
- 3. モニタ環境を変更した場合には、 モニタ環境を変更した場合には、本ソフトウェ 本ソフトウェ アのモニタサイズ設定を適切に変更すること。 モニタサイズ設定を適切に変更すること。モニタサイズ設定を適切に変更すること。 正しく設定されていない場合、画像表示サイズ 正しく設定されていない場合、画像表示サイズ が正しく表示されない。
- 4. 本ソフトウェアのインストールされた端末は、 本ソフトウェアのインストールされた端末は、 患者環境 (IEC6060-1-1) 外に設置すること。
- 5. 本システムに取り込むデータ及び、入力が必要 患者環境(IEC6060-1-1)外に設置すること。<br>本システムに取り込むデータ及び、入力が必要<br>なパラメータ、テンプレートの選択に誤りが発 生しないよう、使用者の責任において使用する こと。特に、テンプレートの選択 特に、テンプレートの選択はメーカ、サ はメーカ、サ イズ、左右の区別を誤りのないよう注意するこ イズ、左右の区別を誤りのないよう注意するこ と。 こと。特に、テンプレートの選択はメーカ、サイズ、左右の区別を誤りのないよう注意すること。<br>と。<br>臨床に関する専門知識を有する者のみが使用し、<br>臨床に関する専門知識を有する者のみが使用し、<br>計測処理等の結果値を用いた医療行為は、使用<br>者の責任において行うこと。<br>読み込まれる画像が適切な条件で撮影されてい 、テンプレートの選択に誤りが発<br>、使用者の責任において使用する<br>テンプレートの選択はメーカ、サ<br>区別を誤りのないよう注意するこ<br>区別を誤りのないよう注意するこ<br>専門知識を有する者のみが使用し<br>結果値を用いた医療行為は、使用<br>いて行うこと。
- 6. 臨床に関する専門知識を有する者のみが使用し、 計測処理等の結果値を用いた医療行為は、使用 計測処理等の結果値を用いた医療行為は、使用 者の責任において行うこと。 関する専門知識を有する者のみが使用し、<br>理等の結果値を用いた医療行為は、使用<br>任において行うこと。<br>まれる画像が適切な条件で撮影されてい<br>合、正しく計測できない。撮影方法を十<br>俗、正しく計測できない。撮影方法を十
- 7. 読み込まれる 適切な条件で撮影されてい ない場合、正しく ない場合、正しく計測 計測できない。撮影方法を十 できない。撮影方法を十 分に理解してから撮影 分に理解してから撮影すること
- 8. 計測処理については、 ROI の設定方法等により の設定方法等により 誤差が生じる場合があるので、考慮して使用す 誤差が生じる場合があるので、考慮して使用す ること。 8. 計測処理については、ROIの設定方法等により<br>- 誤差が生じる場合があるので、考慮して使用す<br>- ること。<br>9. 汎用IT機器のハードディスクは診断画像の最終
- 保管を目的として使用しない。万一の場合に備 保管を目的として使用しない。万一の場合に備 え、無停電電源装置の使用や、オリジナルデー え、無停電電源装置の使用や、オリジナルデー タの保存、バックアップ等を必ず行うこと。 タの保存、バックアップ等を必ず行うこと。 のハードディスクは診断画像の最終として使用しない。万一の場合に備<br>電源装置の使用や、オリジナルデー<br>電源装置の使用や、オリジナルデー<br>バックアップ等を必ず行うこと。<br>、取扱説明書に詳細な注意事項が記<br>ので、使用前に必ず熟読し、十分理<br>すること。
- ※ このほかにも、取扱説明書に詳細な注意事項が記 載されているので、 載されているので、使用前に必ず 使用前に必ず熟読し、十分理 解の上で使用 解の上で使用すること。

# 保管方法及び有効期間等】

有効使用期間は、使用上の注意を守り、正規の保 有効使用期間は、使用上の注意を守り、正規の保 守・点検を行った場合に限り 5 年間である。〔自己認<br>証(当社データ)による〕 証(当社データ)による〕

# 【保守・点検に係る事項】 【保守・点検に係る事項】

医療機器の使用・保守の管理責任は使用者側にあ 医療機器の使用・保守の管理責任は使用者側にあ る。使用者による日常・定期保守点検、指定された 。使用者による日常・定期保守点検、指定された 。使用者による日常・定期保守点検、指定された業者による定期保守点検を必ず行うこと。 業者による定期保守点検を必ず行うこと。 業者による定期保守点検を必ず行うこと。<br>**1)** 使用者による保守・点検項目(始業点検)<br>| | | | | | | | 項目 | 点検頻度

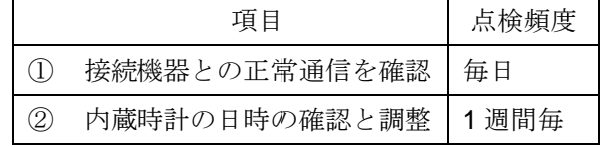

2) 業者による主な保守・点検項目 業者による主な保守・点検項目注1) 注1)

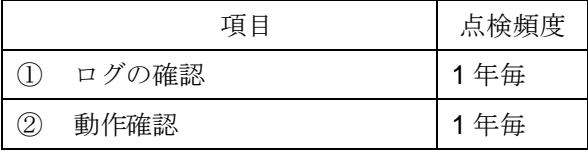

注1)保守契約が締結された場合のみ実施。 注1)保守契約が締結された場合のみ実施。

※ 保守・点検項目の詳細は取扱説明書を参照すること。

# 【製造販売業者及び製造業者の氏名又は名称等】

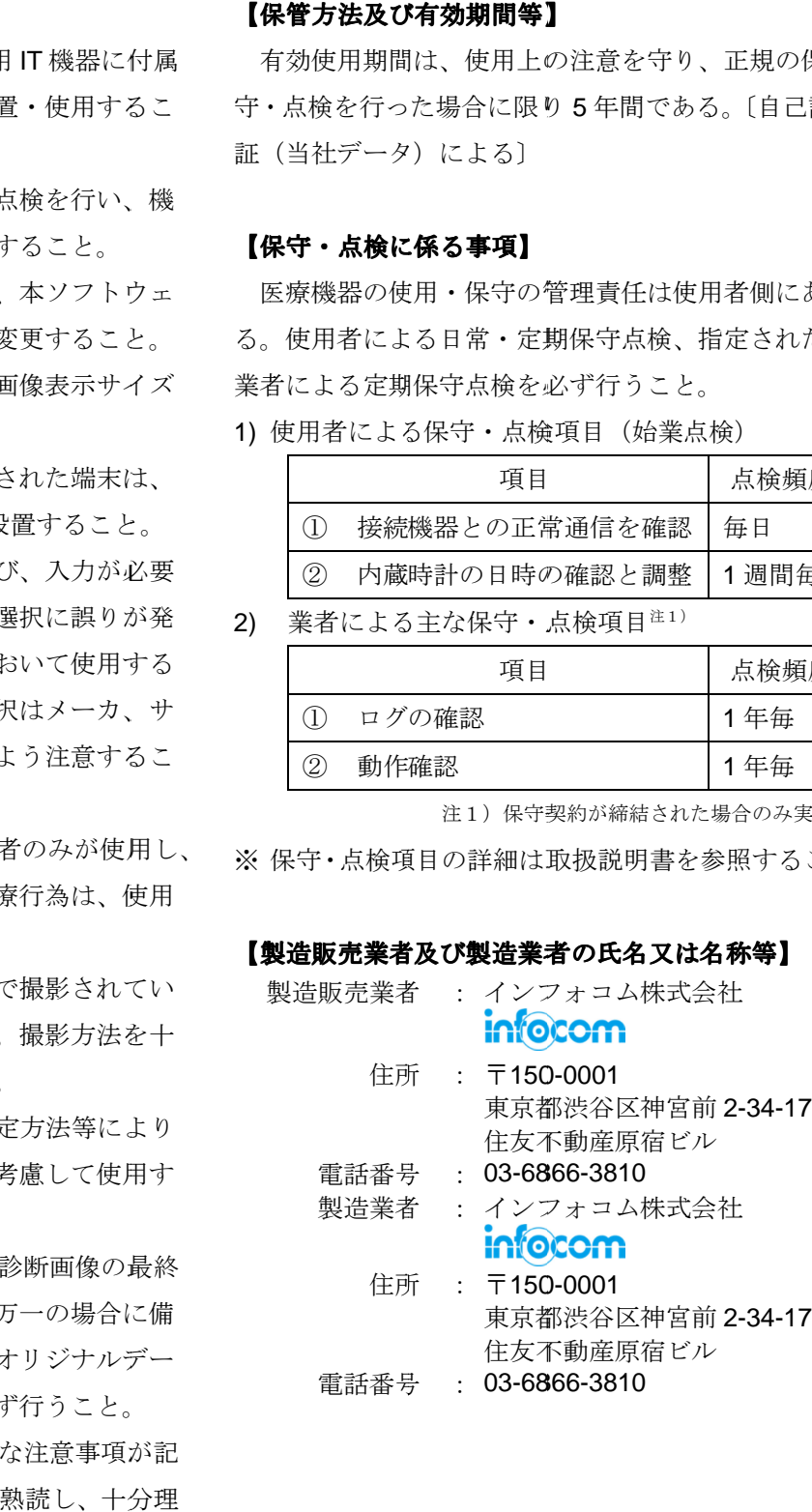

電話番号 : 03-6866-3810